## **Vytváranie bitových máp**

Bitové mapy môžete vytvori pomocou ubovoného editora bitových máp (napr. Paint Shop Pro, Adobe Photoshop).

Bitové mapy, s ktorými pracuje proces [D2000 GrEditor](https://doc.ipesoft.com/display/D2DOCV12SK/D2000+GrEditor) systému D2000 možno rozdeli do troch skupín:

- Monochromatické bitové mapy
- Farebné bitové mapy
- · Súbory grafických formátov JPEG, TIFF a PNG

**Poznámka:** ím väšia je bitová mapa, tým dlhšie trvá jej vykreslenie, a tým viac pamäového priestoru zaberá. Preto by sa v grafických schémach mali bitové mapy používa v rozumnom množstve a menších rozmeroch.

## Monochromatické bitové mapy

Monochromatická bitová mapa preberá v grafickom editore farbu, ktorá je vybratá v [paletke Vlastnosti objektu](https://doc.ipesoft.com/display/D2DOCV12SK/Paletka+Vlastnosti+objektu). Monochromatické bitové mapy môžu meni svoju farbu v závislosti od hodnoty objektu, na ktorý sú pripojené.

## Farebné bitové mapy a súbory JPEG, TIFF a PNG

Farebné bitové mapy nemenia svoje farby v závislosti od hodnoty pripojeného objektu. V grafických schémach sú vykreslené v takej podobe, ako boli vytvorené v príslušnom grafickom programe.

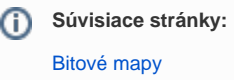